Office365 の中の「Teams」 のインストール方法

(コロナ感染症の第 2 波、第3波時の遠隔授業等のための準備です)

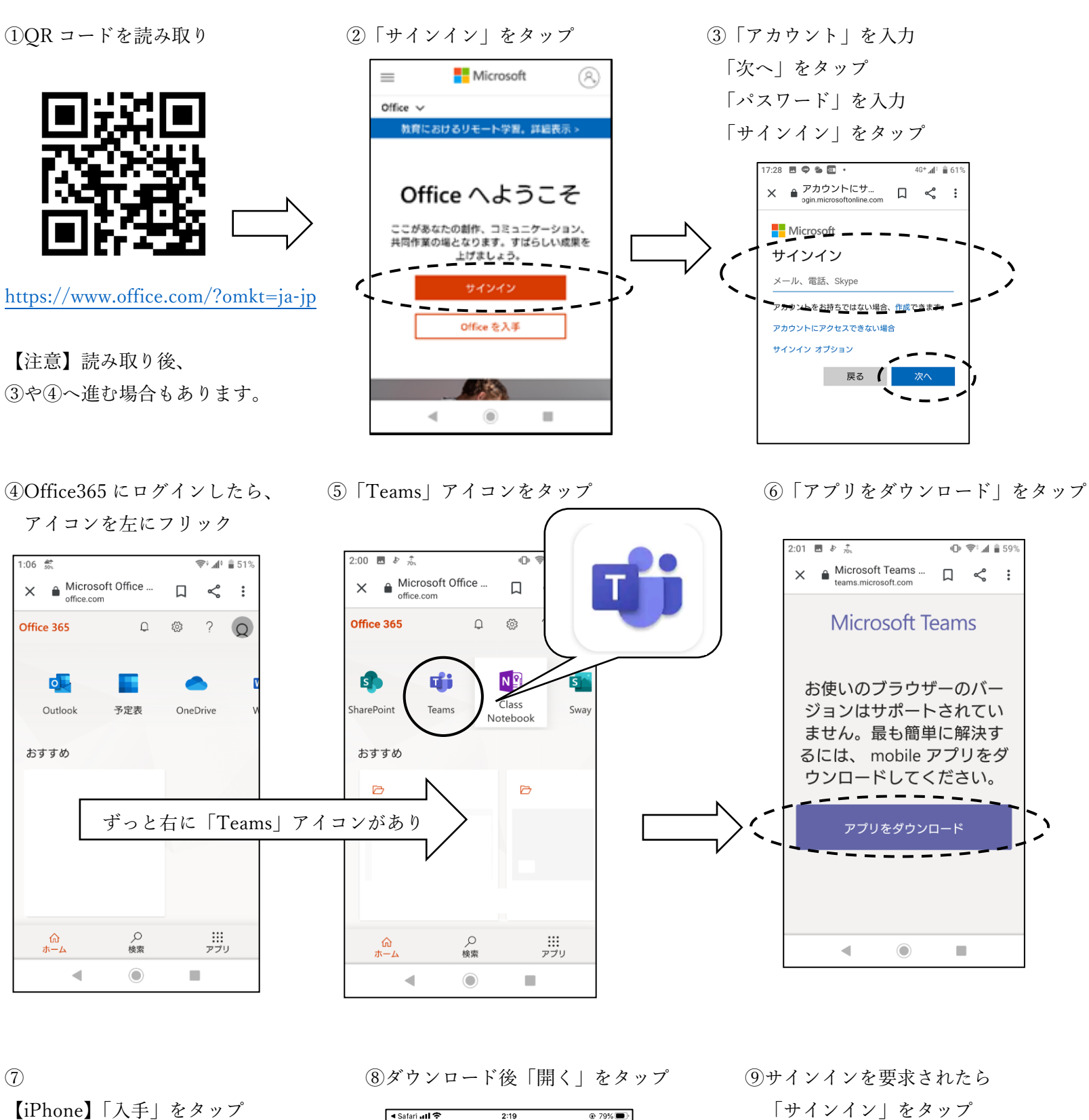

 $\Phi$ 

 $\frac{1}{2}$ 

 $- - - -$ 

 $\overline{\phantom{0}}$ 

【Android】「インストール」をタップ Google Play  $Q$  : Microsoft Teams **nfii**  $\frac{3+}{3 \times 1}$  $4.4\star$ 5000万以上<br>作品:(二)

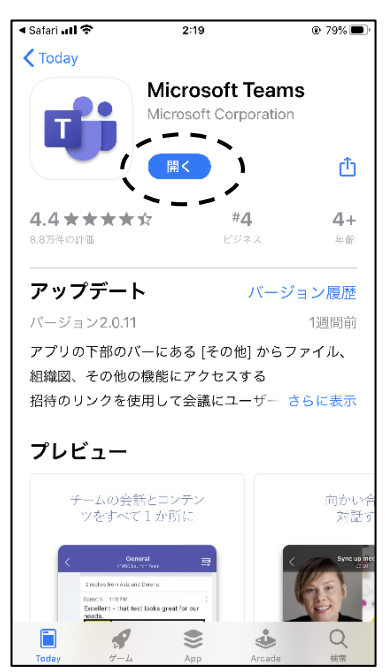

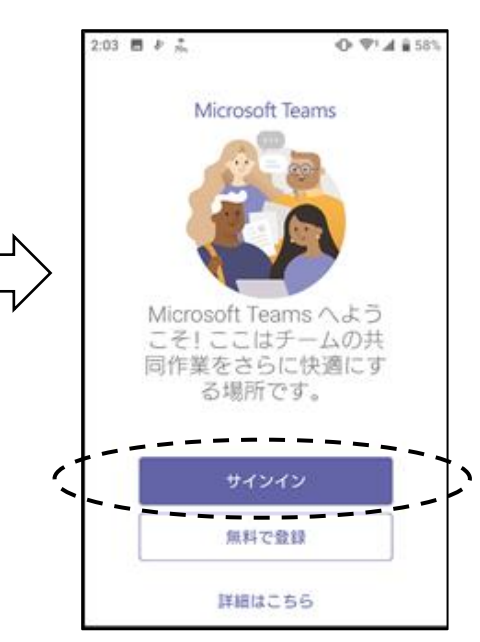

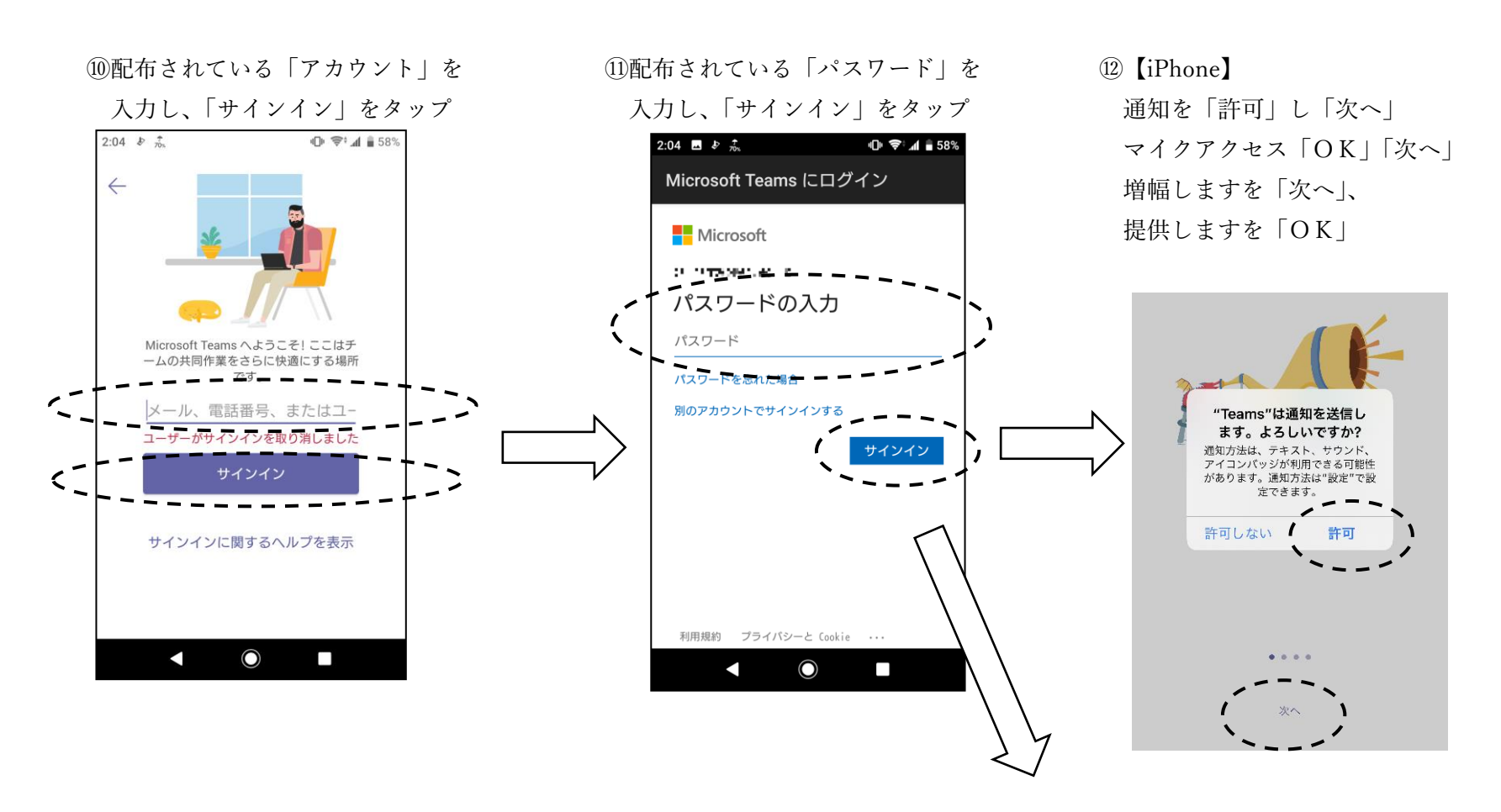

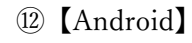

右から左へフリックし、「次へ」→「OK」

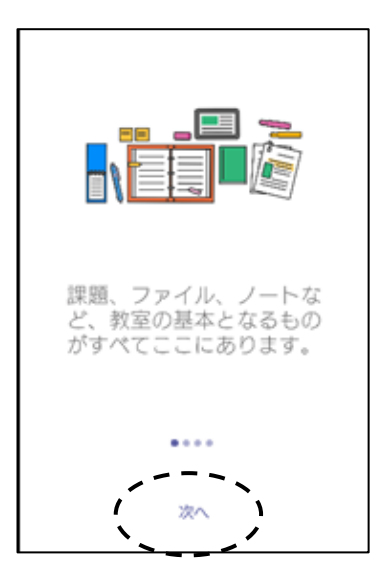

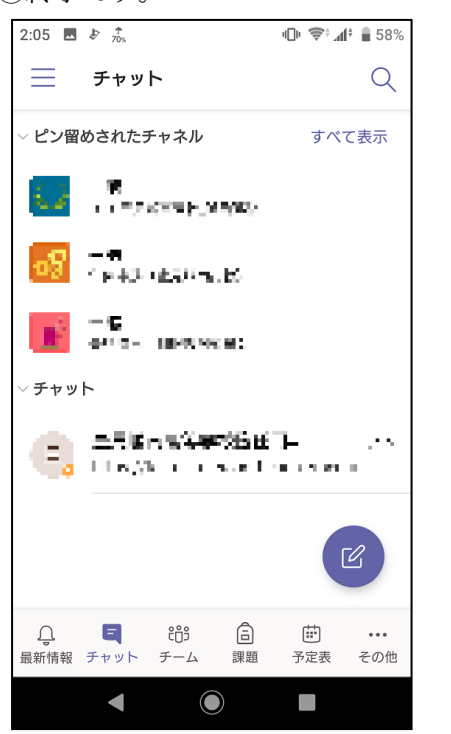

⑬終了です。 ⑭スマホに Teams のアイコン

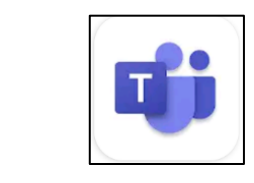

が出来ていれば OK です。